# **gcplogs**

**Mar 29, 2020**

### **Contents**

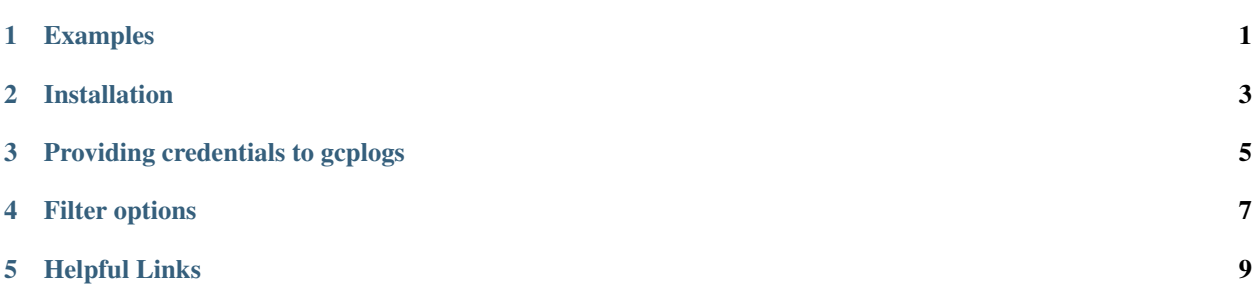

#### Examples

<span id="page-4-0"></span>\$ gcplogs get gce\_instance --event-start='1 week ago'

\$ gcplogs get gce\_instance --event-start='1 min ago' --watch

#### More advanced example:

```
$ gcplogs get ml_job --event-start '2 mins ago' --filter-pattern
˓→'protoPayload:unicorns'
```

```
$ gcplogs get ml_job --event-start '2 mins ago' --filter-pattern
˓→'protoPayload:unicorns' --project 'rainbows' --credentials '/cool-kids.json'
```
Installation

<span id="page-6-0"></span>You can easily install *gcplogs* using *pip* :

\$ pip install gcplogs

Optional:

\$ gcplogs --install-completion

#### Providing credentials to gcplogs

<span id="page-8-0"></span>Option 1: Follow [recommended way to authenticate Google Cloud API][\(https://cloud.google.com/docs/](https://cloud.google.com/docs/authentication/getting-started) [authentication/getting-started\)](https://cloud.google.com/docs/authentication/getting-started)

Option 2: If you have an activated service account, just create an environment variable:

\$ export GOOGLE\_APPLICATION\_CREDENTIALS="/path/[FILE\_NAME].json"

Option 3: If you have gcloud installed, you can use this method, but you might run into rate-limit errors:

\$ gcloud auth application-default login

Filter options

<span id="page-10-0"></span>You can use *–filter-pattern* if you want to only retrieve logs which match one Stackdriver Logs Filter pattern.

\$ gcplogs get audited\_resource --filter-pattern="textPayload:10.0.0.0/8" --project ˓<sup>→</sup>google-ai

Full documentation of how to write patterns: <https://cloud.google.com/logging/docs/view/logging-query-language>

Helpful Links

<span id="page-12-0"></span>• <https://cloud.google.com/logging/docs/view/logging-query-language>